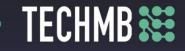

# Intro to MS Word

# Day 3 — Lesson Plan

## Learning Outcomes:

- Manage document margins
- Add headers and footers
- Be able to insert page breaks
- Insert, size and position photos
- Work with Smart and Word Art

### Facilitating Instructions:

• Each student should be provided with a working computer with access to Microsoft Word.

 Instructor should have access to a working computer with access to Microsoft Word and Projector

- 15-minute break should be provided to student to rest eyes
- For each slide that has an action, instructor should explain the process, open word to demonstrate, then have students practice.

### Handouts/Links:

- Day 3 Review Activity
- Day 3 Final Activity

| Minutes | Торіс                                                                 | Materials | Grouping |
|---------|-----------------------------------------------------------------------|-----------|----------|
| 20 min  | Review and Learning Outcomes                                          |           |          |
|         | Document Margins                                                      |           |          |
|         | <ul> <li>Slides 4-8: Explain how margins work and the</li> </ul>      |           |          |
|         | default settings. Have students explore margins                       |           |          |
|         | within a new word doc.                                                |           |          |
|         | Add Headers and Footers                                               |           |          |
|         | <ul> <li>Side 12: Have students insert their name into the</li> </ul> |           |          |
| 40 min  | header.                                                               |           |          |
|         | Insert Page Breaks:                                                   |           |          |
|         | <ul> <li>Slide 13: Ask students to insert a new page to</li> </ul>    |           |          |
|         | their document.                                                       |           |          |
|         | Page Number:                                                          |           |          |
|         | <ul> <li>Slide 15: Students should insert a page number</li> </ul>    |           |          |
|         | into their document.                                                  |           |          |

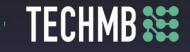

|        | <ul> <li>Explain how they can leave the number off the<br/>first page. Aske students to explain the rationale<br/>behind this.</li> </ul>                                                                                                    |  |
|--------|----------------------------------------------------------------------------------------------------|--|
|        | Date and Time:                                                                                                    |  |
|        | <ul> <li>Slide 16: Have students type in today's date and ask them to identify what happens.</li> <li>Slide 17: Explain how there are different formatting options to inserting the date/time, including the update automatically.</li> </ul>                                                                                                    |  |
|        | Graphics                                                                                                    |  |
| 60 min | <ul> <li>Slide 20: Have students follow the path<br/>Computer&gt;My Photos in order to insert a photo         <ul> <li>Explain that because they are on public<br/>computers there may not be any phots in the "My<br/>Photos" folder.</li> <li>Slide 20: Ask students to insert an online image<br/>of a school (or photo of their choice) to work with<br/>over the next few slides.</li> <li>Ask students to try sizing and cropping<br/>their photo             <ul></ul></li></ul></li></ul> |  |
|        | <ul> <li>reposition the photo throughout the document.</li> <li>Slide 27: Have students navigate the wrap text</li> </ul>                                                                                                    |  |
|        | command.                                                                                                    |  |
|        | Smart Art & Word Art:                                                                                                    |  |
| 15 min | <ul> <li>Slide 30: Have students create a try to recreate the Smart Art image on the slide. (Relationship Category – Converging Radial Design)</li> <li>Slide 32: Ask students to write their name using Word Art then format to their choice.</li> </ul>                                                                                                    |  |
|        | Printing:                                                                                                    |  |

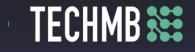

|        | <ul> <li>Review with students how to print, find printers and print to PDF (for reports, resumes, cover letters, etc).</li> <li>If printer access is available, ask them to print their final activiay upon completion.</li> </ul> |                           |  |
|--------|----------------------------------------------------------------------------------------------------|---------------------------|--|
| 45 min | Day 3 – Final Activity                                                                                                    | Day 3 – Final<br>Activity |  |